МИНИСТЕРСТВО ОБРАЗОВАНИЯ И НАУКИ САМАРСКОЙ ОБЛАСТИ СЕВЕРО-ЗАПАДНОЕ УПРАВЛЕНИЕ ГБОУ ДПО ЦПК «КРАСНОЯРСКИЙ РЕСУРСНЫЙ ЦЕНТР»

# Предоставление государственных и муниципальных услуг в электронном виде

Методические рекомендации

с. Красный Яр 2015г.

### **Оглавление**

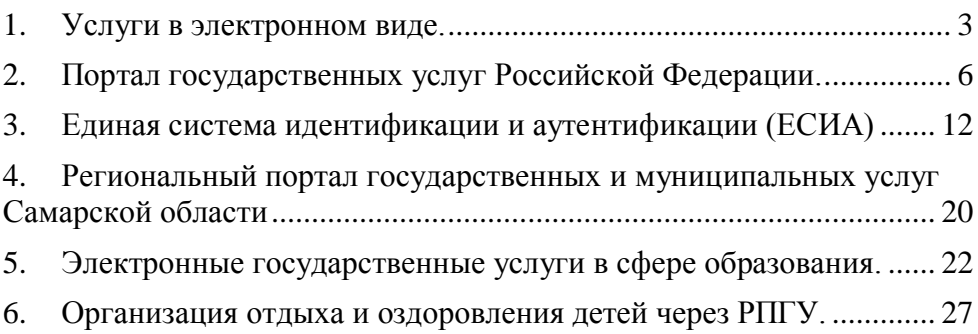

Автор: старший методист ГБОУ ДПО ЦПК «Красноярский Ресурсный центр» Борисова Н.П.

#### <span id="page-2-0"></span>**1. Услуги в электронном виде.**

Открытость к информационным технологиям – основное требование при построении сервисного государства. Интернетотрасль в России развивается стремительными темпами, чему способствует как рост количества интернет-пользователей, так и повышенный спрос на онлайн-сервисы. Российский сегмент Интернета по объему аудитории является крупнейшим в Европе, по количеству пользователей интернета Россия ещё в 2012 году вышла на первое место в Европе и на шестое место в мире. С каждым годом Интернет в России становится все доступнее. Поэтому перевод услуг в электронный вид – перспективное направление реформы, призванное облегчить жизнь населению.

Под электронными услугами понимается такая организация взаимодействия между органами власти и населением, при которой подача заявления и необходимых документов для получения услуги осуществляется в электронном виде через Интернет. По итогам принятия решения заявителю может предоставляться результат в форме электронного документа.

Впервые о переводе госуслуг в электронный вид говорилось в федеральной целевой программе «Электронная Россия (2002-2010 годы)». В 2006 году в проекте появилось более четкое понимание терминологии и планов по переводу услуг в электронный вид, а также добавилась связь с электронным межведомственным документооборотом. Указанный подход был предложен

Минэкономразвития России совместно с Минкомсвязью России как важный элемент повышения качества предоставления услуг.

Работа по переводу услуг в электронный вид потребовала устранения правовых и технологических барьеров. Во-первых, исключение из законодательства требования обязательного «бумажного» документооборота, для чего в 2010-2011 годах были внесены изменения в более чем 100 федеральных законов, а также принято множество подзаконных актов. Во-вторых, формирование Минкомсвязью России инфраструктуры обмена данными между ведомствами и организация скоординированной работы органов власти всех уровней по переходу на электронные услуги.

Для решения этой задачи с 2008 года Минэкономразвития России организован регулярный независимый мониторинг качества предоставления государственных и муниципальных услуг. В 2009 году Правительством были определены 74 федеральные услуги и 56 региональных и муниципальных приоритетных услуг для их перевода в электронный вид.

Основными целями предоставления государственных и муниципальных услуг в электронном виде являются:

– снижение административных барьеров;

– повышение качества и доступности государственных и муниципальных услуг;

– упрощение процедуры предоставления государственных услуг и сокращение сроков их оказания;

– внедрение единых стандартов обслуживания граждан.

Электронное правительство – способ предоставления информации и оказания уже сформировавшегося набора государственных услуг гражданам. Это новая форма организации деятельности органов государственной власти, обеспечивающая за счёт широкого применения информационно-коммуникационных технологий (ИКТ) новый уровень оперативности и удобства получения гражданами и организациями государственных услуг. При этом минимизируется личностное взаимодействие между государством и заявителем, тем самым уменьшается бумажная волокита, а также происходит экономия времени и сил заявителя.

*Электронное правительство преследует ряд основных задач*:

- 1. оптимизация предоставления государственных услуг населению и бизнесу;
- 2. повышение степени участия всех избирателей в процессах руководства и управления страной;
- 3. поддержка и расширение возможностей самообслуживания граждан;
- 4. рост технологической осведомлённости и квалификации граждан;
- 5. уменьшение степени влияния такого фактора, как географическое местоположение.

#### **Нормативная правовая база:**

- Стратегия развития информационного общества в Российской Федерации, утвержденная Президентом РФ 7.02.2008 № Пр-212
- Государственная программа Российской Федерации «Информационное общество» (2011 - 2020 годы) (подпрограмма «Информационное государство»), утверждённая распоряжением Правительства РФ от 20.10.2010 № 1815-р
- Указ Президента Российской Федерации от 7.05.2012 № 601 «Об основных направлениях совершенствования системы государственного управления»
- Распоряжение Правительства РФ от 25.12.2013 № 2516-р «Об утверждении Концепции развития механизмов предоставления государственных и муниципальных услуг в электронном виде»

## <span id="page-5-0"></span>**2. Портал государственных услуг Российской Федерации.**

Единый портал государственных и муниципальных услуг (функций) — федеральная государственная информационная система. Адрес портала: gosuslugi.ru. С помощью портала можно получить государственную услугу в электронном виде, отправить заявление или обращение в ведомство и получить ответ (при этом нет необходимости в личном посещении той или иной структуры), найти информацию о государственной услуге, в том числе место получения, стоимость, сроки оказания и образцы документов, узнать сведения о государственных и муниципальных учреждениях.

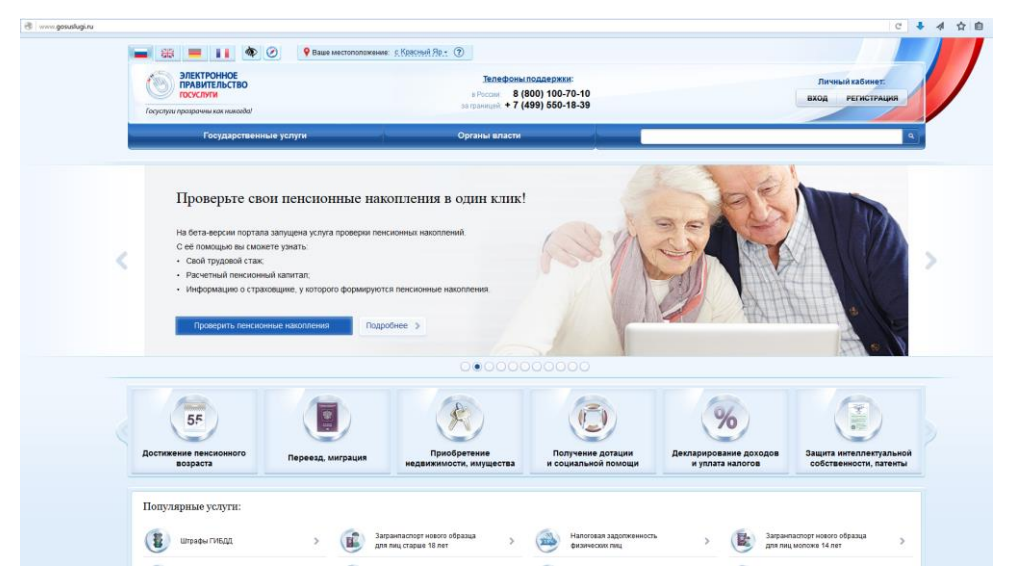

Одна из функций сайта – информирование населения о предоставляемых государственных услугах. Чтобы найти информацию о государственной услуге, предоставляемой в регионе и

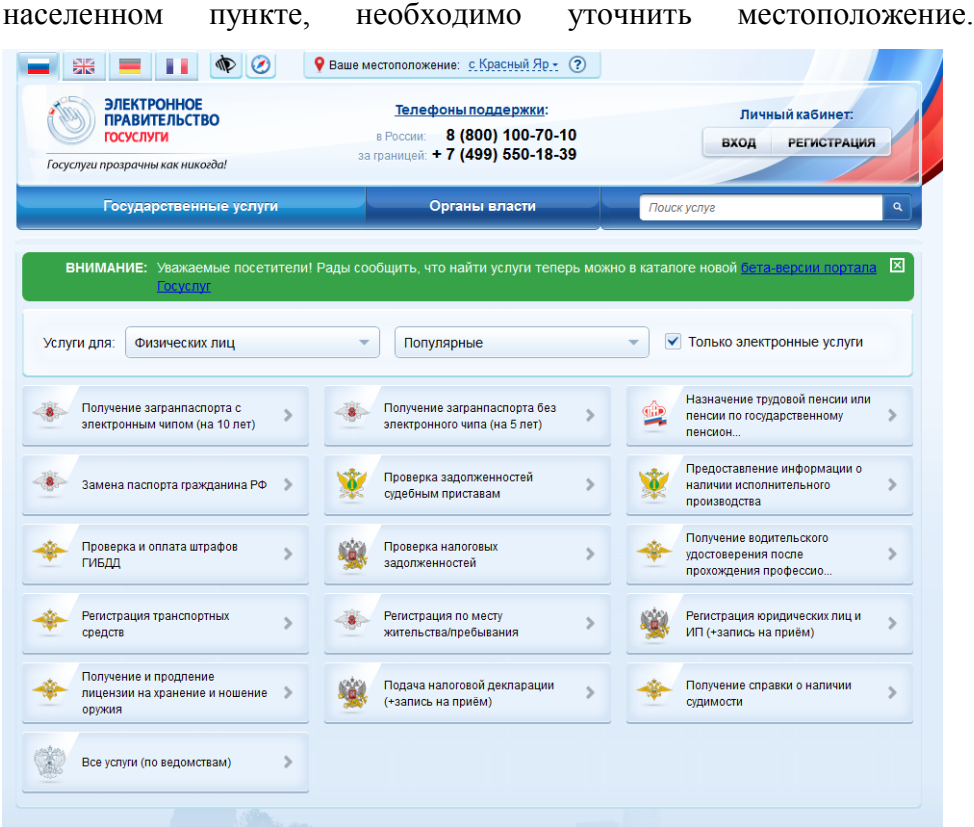

Найти информацию по услугам можно различными способами. Как удобнее: по ведомствам, по популярности, категориям, жизненным ситуациям. Для выбора услуги нужно нажать в главном меню надпись «Электронные услуги» или «Информация об услугах». Далее выбрать услуги для физических лиц. Затем выбрать нужный вариант поиска, например, «по жизненным ситуациям». В карточке каждой услуги можно найти ее описание, список документов, необходимых для получения услуги, формы заявлений; информацию, кому предоставляется услуга; где и в какие сроки ее можно получить;

требуется ли оплата пошлин и сборов. Посмотреть информацию о государственных учреждениях (в главном меню кнопка «Органы власти») или узнать об услугах (кнопка «Информация об услугах») может любой посетитель сайта. Чтобы получить электронную государственную услугу, понадобиться регистрация.

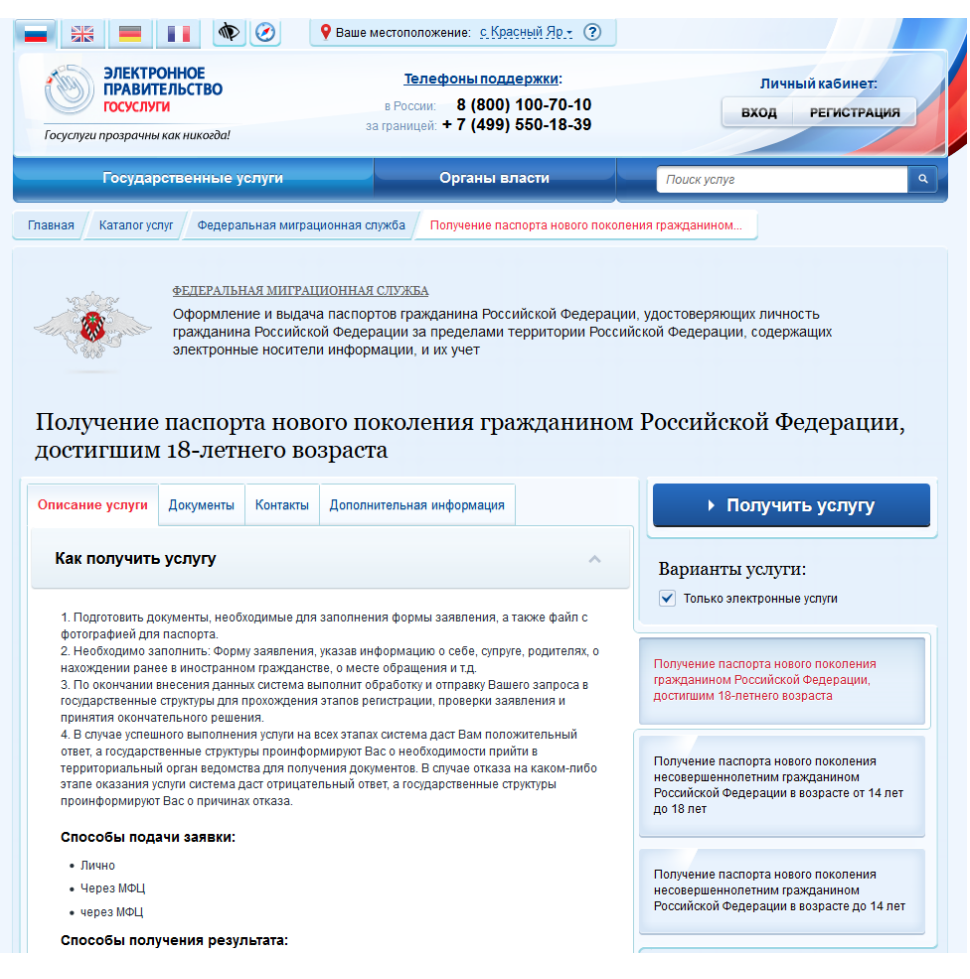

Принцип работы портала прост:

- 1. Нужно пройти регистрацию.
- 2. Оформить электронное заявление на получение государственной услуги. Если необходимо, то прикрепить документы. Гражданин может предоставить лишь основные сведения о себе. Сбор остальных справок ведомство берет на себя.
- 3. Электронное заявление автоматически направляется в соответствующую инстанцию. Здесь документы обрабатывают. Программа отслеживает сроки выполнения.
- 4. Заявителю приходит сообщение о назначении услуги. Если необходимо личное присутствие, извещают о времени и месте, куда нужно прийти.

В 2015 году, единый портал госуслуг работает в новой версии, разработчики постарались сделать его проще, удобнее, доступнее.

Теперь для пользователей есть единый сервисный каталог, организованный по пользовательским категориям, или по органам власти, которыми она предоставляется. Можно искать по каталогу, а можно воспользоваться поиском. Он теперь всегда рядом, если посмотреть наверх и всегда будет в общей навигационной шапке портала. Также под рукой личный кабинет с полной информацией об истории заказанных услуг, платежей и операций.

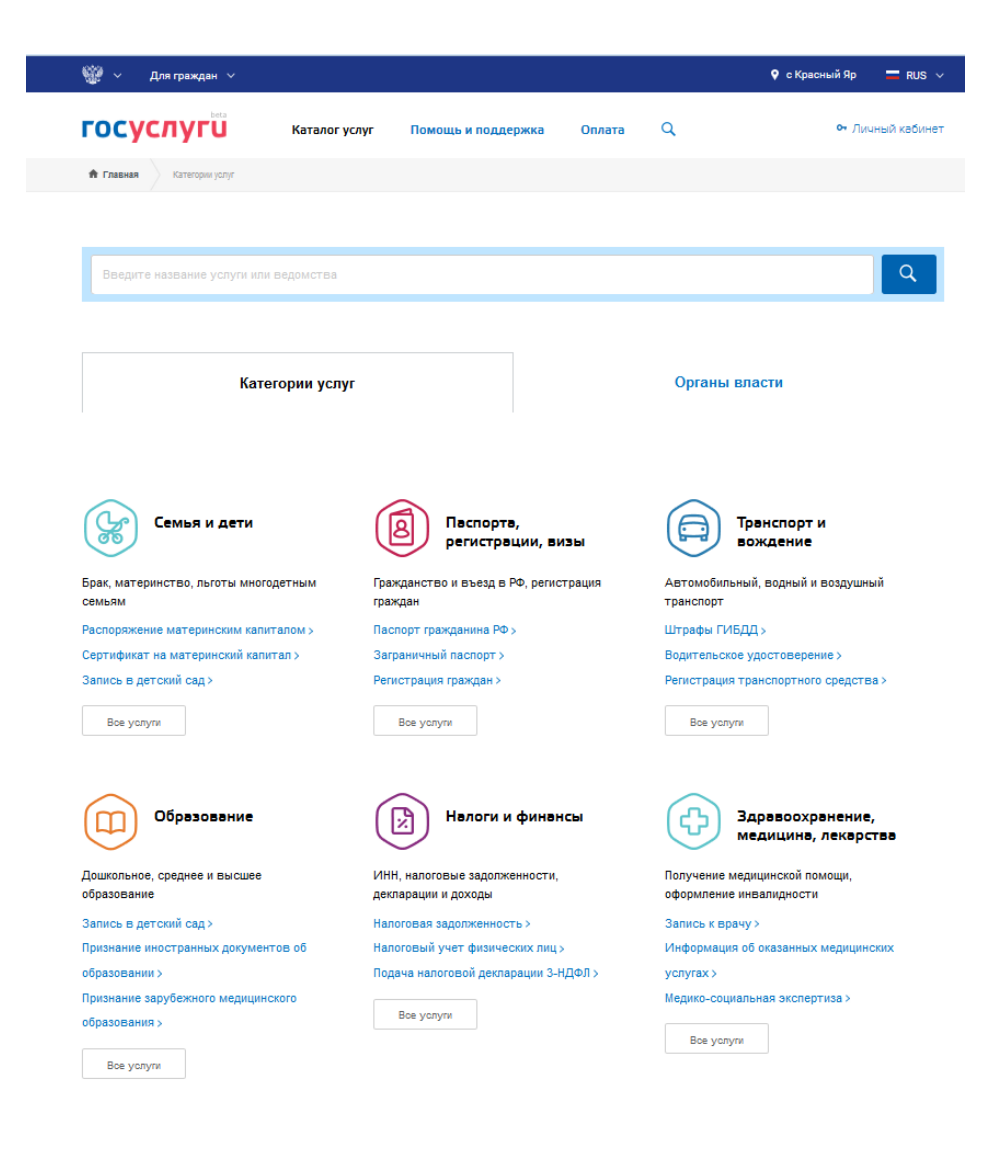

### <span id="page-11-0"></span>**3. Единая система идентификации и аутентификации (ЕСИА)**

ЕСИА обеспечивает доступ различных категорий пользователей (например, физических лиц, представителей юридических лиц, индивидуальных предпринимателей) к информации, содержащейся в государственных информационных системах, муниципальных информационных системах и иных информационных системах.

Ключевая функция ЕСИА – предоставление пользователю единой учетной записи, которая дает возможность пользователю получить доступ к множеству значимых государственных информационных систем с использованием единой учетной записи. Регистрация в ЕСИА, т.е. наличие единой учетной записи, позволяет после первого входа в ту или иную государственную информационную систему обращаться к любым информационным системам, использующим ЕСИА, при этом не будет требоваться новый ввод логина и пароля.

Независимо от того, к каким услугам намерен получить доступ пользователь (например, для физических или юридических лиц), требуется предварительно пройти процедуру регистрации учетной записи физического лица. В ЕСИА предусмотрены три типа таких учетных записей физического лица:

− упрощенная учетная запись (для ее регистрации требуется указать имя и фамилию, один из возможных каналов

коммуникации), позволяющая получить доступ к ограниченному перечню государственных услуг и возможностей информационных систем;

стандартная учетная запись (данные пользователя прошли проверку в базовых государственных информационных системах – Пенсионном фонде РФ и Федеральной миграционной службе РФ), позволяющая получить доступ к расширенному перечню государственных услуг;

подтвержденная учетная запись (данные пользователя прошли проверку, а личность пользователя подтверждена одним из доступных способов), позволяющая получить доступ к полному перечню государственных услуг.

Зарегистрироваться в ЕСИА могут следующие категории пользователей:

- граждане Российской Федерации;
- иностранные граждане;
- юридические лица и индивидуальные предприниматели.

Процесс регистрации граждан Российской Федерации и иностранных граждан включает в себя следующие этапы регистрации:

Этап 1. Регистрация упрощенной учетной записи.

Этап 2. Заполнение профиля пользователя, инициирование процедуры проверки данных. Успешная проверка данных переводит учетную запись в состояние стандартной.

Этап 3. Подтверждение личности одним из доступных способов, в результате чего учетная запись пользователя становится подтвержденной.

Также возможна регистрация пользователя в одном из центров обслуживания – в этом случае будет сразу создана подтвержденная учетная запись.

Для перехода на страницу регистрации ЕСИА необходимо нажать на кнопку «Регистрация» в информационной системе, интегрированной с ЕСИА, либо воспользоваться прямой ссылкой:<http://esia.gosuslugi.ru/registration>

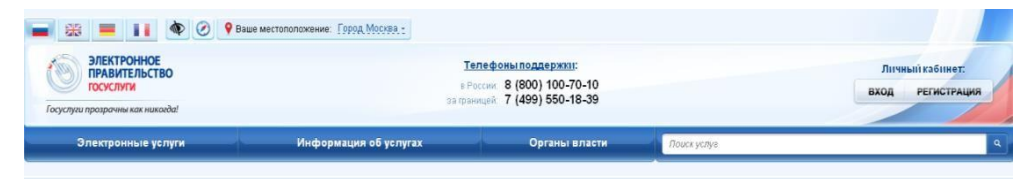

На странице регистрации учетной записи доступны следующие действия:

- 1. Выбрать способ регистрации:
- $\triangleright$  по мобильному телефону в этом случае в ходе регистрации на указанный номер будет отправлено sms-сообщение с кодом подтверждения номера мобильного телефона;
- $\triangleright$  по электронной почте в этом случае в ходе регистрации на указанный адрес будет отправлена ссылка, по которой потребуется перейти для подтверждения адреса электронной почты;

 с указанием и мобильного телефона, и электронной почты – в этом случае в ходе регистрации на указанный номер будет отправлено sms-сообщение с кодом подтверждения номера мобильного телефона; после проверки кода подтверждения и создания учетной записи на указанный адрес электронной почты будет выслана ссылка, использование которой позволит сохранить данный адрес в профиле пользователя.

2. Зарегистрировать учетную запись. Для регистрации новой учетной записи необходимо заполнить поля формы регистрации:

фамилия;

 $\triangleright$  имя;

номер мобильного телефона и/или адрес электронной почты.

После этого следует нажать кнопку «Зарегистрироваться».

Если выбран способ регистрации по мобильному телефону, то будет отправлено sms-сообщение с кодом подтверждения номера мобильного телефона. Его необходимо ввести в специальное поле, которое отображается на экране. Данный код можно ввести в течение 5 минут (информация отображается в виде обратного отсчета секунд), если время истекло, то можно запросить новый код подтверждения номера мобильного телефона.

Если выбран способ регистрации по электронной почте, то отобразится страница подтверждения адреса электронной почты пользователя. На указанный адрес электронной почты будет

отправлено письмо, содержащее ссылку для создания упрощенной учетной записи. Для завершения создания упрощенной зарегистрированной учетной записи следует перейти по содержащейся в письме ссылке, либо скопировать и вставить указанную ссылку в адресную строку браузера и нажать кнопку «Ввод». Время действия данной ссылки составляет 3 дня.

Пароль необходимо ввести два раза. Пароль должен удовлетворять следующим критериям надежности: 8 символов латинского алфавита, строчные и заглавные буквы, цифры.

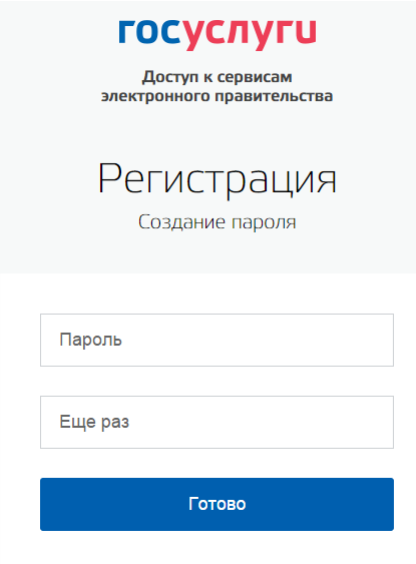

Пользоваться учетной записью можно сразу после регистрации, в частности, заказывать некоторые услуги на Портале государственных услуг. Следует помнить, что упрощенная учетная запись позволяет получить доступ лишь к незначительному перечню услуг.

Для создания стандартной учетной записи необходимо выполнить следующие шаги:

уточнить личные данные;

 дождаться завершения автоматической проверки личных данных.

Если личные данные были указаны ранее, то они автоматически будут перенесены на страницу запуска процедуры проверки данных . Эта страница включает в себя:

 $\checkmark$  ФИО;

 $\sqrt{ }$  пол;

дата рождения;

место рождения;

СНИЛС;

гражданство;

данные документа, удостоверяющего личность.

После того, как данные заполнены, можно нажать на кнопку «Продолжить». Это запустит процесс проверки личных данных в государственных ведомствах. В Пенсионном фонде РФ осуществляется проверка того, что ФИО соответствует указанному СНИЛС, что введены корректные данные о поле и возрасте. В Федеральной миграционной службе РФ проверяются данные документа, удостоверяющего личность. В случае успешной проверки личных данных учетная запись пользователя станет стандартной. Она позволяет получать расширенный перечень государственных услуг.

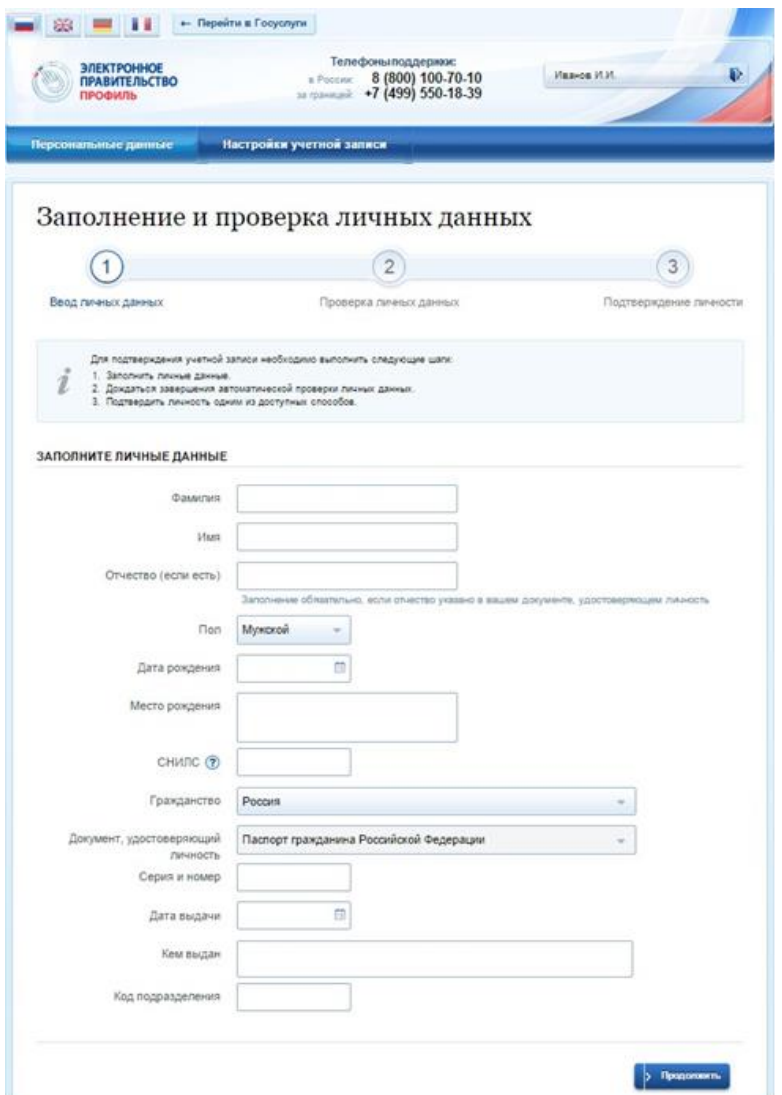

Наличие подтвержденной учетной записи позволяет получить доступ ко всем электронным услугам органов власти для физических лиц. Создание подтвержденной учетной записи происходит в результате процедуры подтверждения личности пользователя.

Подтверждение личности необходимо для того, чтобы удостовериться, что владельцем учетной записи является пользователь, действительно обладающий указанными идентификационными данными.

Пользователю предлагается три основных способа подтверждения личности:

- 1. Обратиться в центр обслуживания.
- 2. Получить код подтверждения личности по почте.

3. С помощью средства усиленной квалифицированной электронной подписи или Универсальной электронной карты (УЭК).

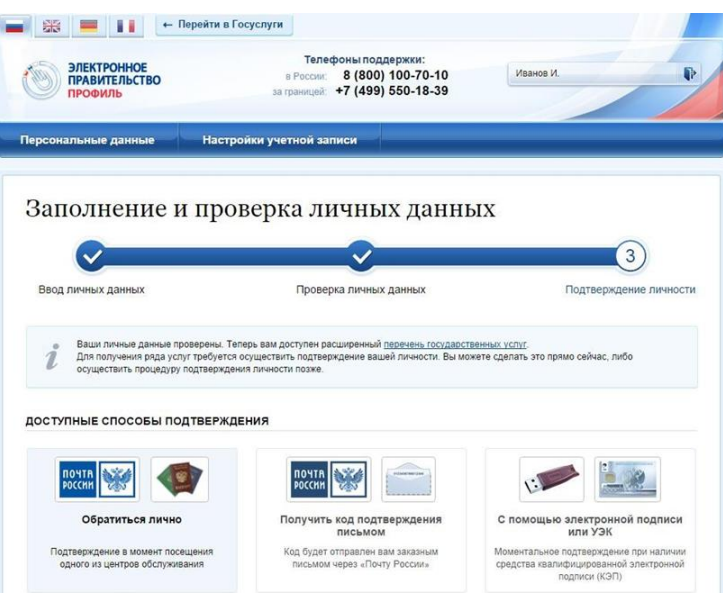

# <span id="page-19-0"></span>**4. Региональный портал государственных и муниципальных услуг Самарской области**

Портал государственных и муниципальных услуг Самарской области<https://pgu.samregion.ru/> (далее - Портал) является ключевым элементом региональной информационно-справочной системы. Портал предоставляет гражданам и организациям единый интерфейс доступа к получению государственных услуг в электронном виде. Портал дает возможность перехода на интернет-сайт органа власти или органа местного самоуправления, ответственного за предоставление конкретной государственной или муниципальной услуги.

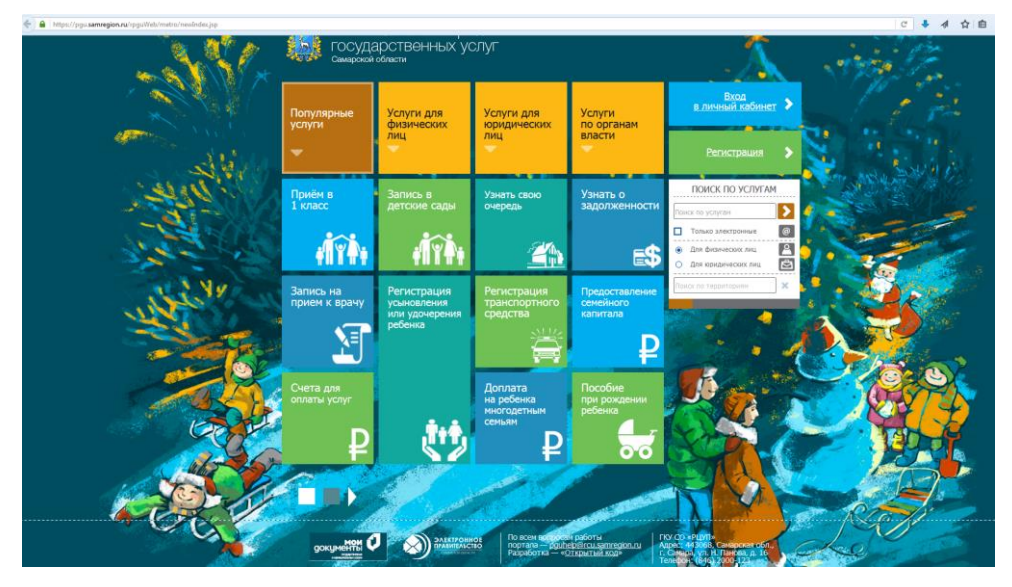

Портал содержит также информацию о стоимости услуг, если они оказываются на возмездной основе, ссылки на нормативноправовые акты, устанавливающие пошлины, их размеры и порядок оплаты, а также информацию о льготных категориях граждан, освобождаемых от уплаты государственных пошлин.

### *Процесс оказания государственных услуг в электронном виде через Портал происходит следующим образом:*

1. Гражданин обращается на Портал, где проходит аутентификацию с использованием СНИЛС и пароля, выданным в ходе регистрации на едином портале государственных услуг. Портал с помощью единой системы идентификации и аутентификации проверяет действительность аутентификационной пары, выданной гражданину, после чего пользователь продолжает работу.

2. Гражданин выбирает доступную ему услугу и формирует запрос на ее оказание. Сформированный запрос передается в систему межведомственного электронного взаимодействия (далее – СМЭВ).

3. Полученный СМЭВ запрос передается в модуль бизнеслогики. В зависимости от логики оказания услуги взаимодействие с несколькими ведомственными информационными системами может быть организовано как последовательно, так и параллельно.

4. Запрос передается в ведомственную информационную систему, обрабатывается самой информационной системой, после чего формируется ответ. Он подлежит подписанию ЭЦП ведомственной информационной системы. В случае если требуется участие человека в процессе формирования и подписания ответа (недостаточная степень автоматизации или необходимость

подписания конкретным сотрудником), то ответ может быть сформирован и подписан на автоматизированном рабочем месте сотрудника органа исполнительной власти.

5. Сформированный и подписанный ответ ведомственной информационной системы передается в СМЭВ. После логирования и маршрутизации в СМЭВ, ответ ведомственной информационной системы поступает на Портал, где предоставляется гражданину в доступном интерфейсе. После получения ответа ведомственной информационной системы, гражданин заканчивает сеанс работы с Порталом, и услуга считается полученной.

### <span id="page-21-0"></span>**5. Электронные государственные услуги в сфере образования.**

**Предоставление услуг в электронном виде в сфере дошкольного образования** осуществляется на основе Приказа министерства образования и науки Самарской области от 11.06.2015 № 201-од «Об утверждении Административного регламента предоставления министерством образования и науки Самарской области государственной услуги «Предоставление дошкольного образования по основной общеобразовательной программе, а также присмотр и уход».

**Вариант 1.** Заявитель (родитель, законный представитель) самостоятельно регистрирует заявление в модуле «Е-услуги. Образование» АСУ РСО:

через ЕПГУ - [http://beta.gosuslugi.ru](http://beta.gosuslugi.ru/) 

через РПГУ - [http://pgu.samregion.ru](http://pgu.samregion.ru/) 

через открытую часть АСУ РСО - [http://es.asurso.ru](http://es.asurso.ru/) 

**Вариант 2.** Заявитель лично обращается в МФЦ, «Ресурсный центр» (любая подведомственная организация, имеющая необходимые ресурсы для качественного оказания услуги) либо в образовательные организации, реализующие программы дошкольного образования. Ответственный специалист регистрирует заявление и ставит на учет в модуле «Е-услуги. Образование» АСУ РСО.

После регистрации заявления Заявитель в течение времени, установленного административным регламентом (10 рабочих дней), приходит в детский сад либо «Ресурсный центр» или МФЦ для предъявления оригиналов документов. Ответственный специалист ставит заявление на учёт в очередь (в соответствии с временем подачи заявления в электронной форме).

Реализуемые в Самарской области способы подачи заявлений на постановку на учет в образовательные организации, реализующие программы дошкольного образования:

- в г.о. Тольятти исключительно через МФЦ;
- в г.о. Жигулёвск (Центральное ТУ) исключительно через «Ресурсный центр»;

- в г.о. Кинель (Кинельское ТУ) через МФЦ и образовательные организации, реализующие программы дошкольного образования;
- $\checkmark$  во всех остальных территориях через образовательные организации, реализующие программы дошкольного образования.

**Предоставление электронных услуг в сфере общего образования** осуществляется на основе Приказа министерства образования и науки Самарской области от 16.04.2015 № 126-од «Об утверждении Административного регламента предоставления министерством образования и науки Самарской области государственной услуги «Предоставление начального общего, основного общего, среднего общего образования по основным общеобразовательным программам».

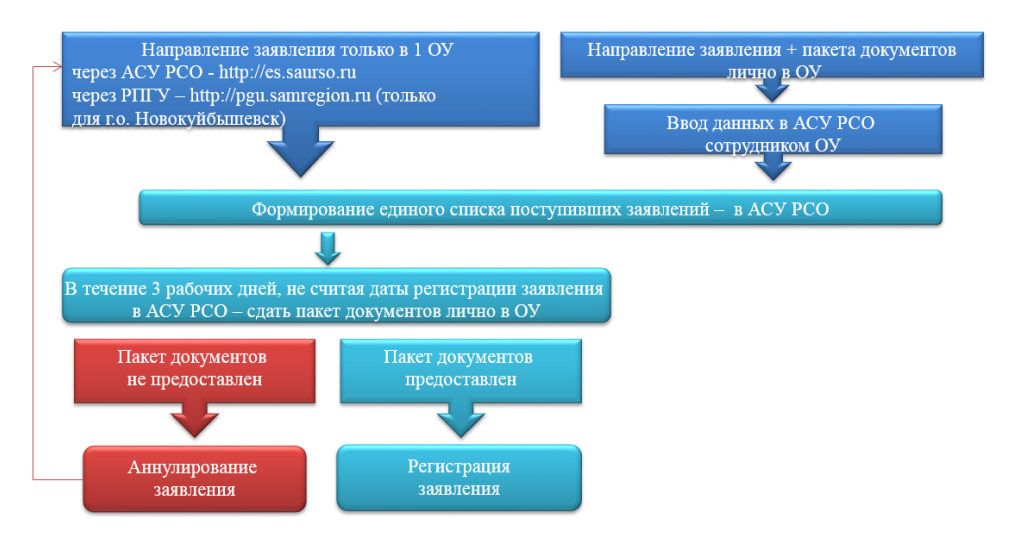

Руководитель ОУ в течение 7 рабочих дней с даты приема полного пакета документов:

- принимает решение о зачислении детей на основе даты и времени регистрации заявлений в АСУ РСО;
- издает распорядительный акт о зачислении ребенка в 1 класс.

Распорядительный акт размещается на информационном стенде ОУ в день их издания. Министерство образования и науки Самарской области рекомендует размещать копию распорядительного акта о зачислении в 1 класс на официальном сайте ОУ (без указания персональных данных ребенка).

*Перспективы предоставления услуг в сфере образования в электронном виде:*

1. Внедрение в 2016 году регионального сегмента Единой федеральной межведомственной системы учета контингента обучающихся по основным образовательным программам и дополнительным общеобразовательным программам.

2. Внедрение на региональном портале государственных услуг Самарской области по адресу: https://pgu.samregion.ru новых форм для получения информации:

 о результатах сданных экзаменов, тестирования и иных вступительных испытаний, а также о зачислении в образовательное учреждение;

- о текущей успеваемости учащегося, ведение электронного дневника и электронного журнала успеваемости;
- об образовательных программах и учебных планах, рабочих программах учебных курсов, предметов, дисциплин (модулей), годовых календарных учебных графиках.

 3. Переход в 2016 году к получению услуг в сфере образования в электронном виде (в т.ч. по постановке детей в очередь в детский сад и зачислению в первые классы) исключительно через Региональный портал государственных услуг с использованием гражданами номеров СНИЛС.

В декабре 2015 года у пользователей появилась возможность провести тестирование новых электронных форм для получения государственных услуг в сфере образования посредством РПГУ:

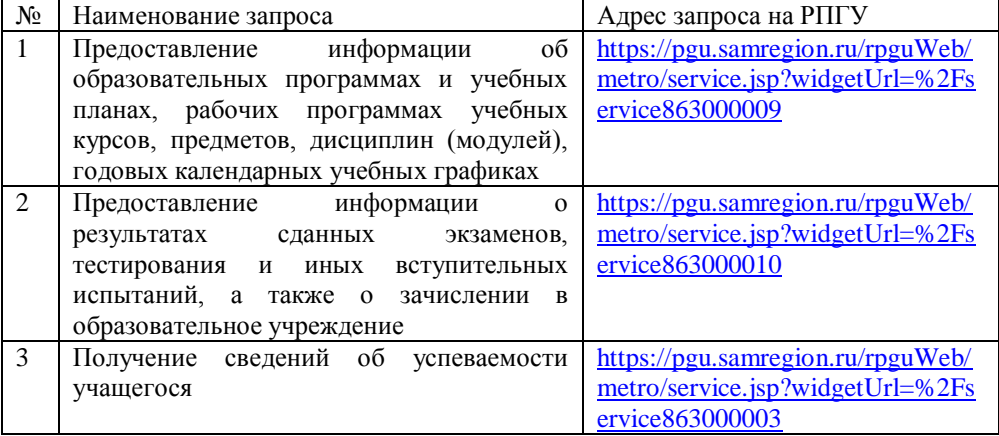

# <span id="page-26-0"></span>**6. Организация отдыха и оздоровления детей через РПГУ.**

В разделе «Услуги по органам власти» выбрать Правительство Самарской области. В раскрывающемся списке найти Министерство социально-демографической и семейной политики Самарской области. Далее выбрать соответствующую услугу.

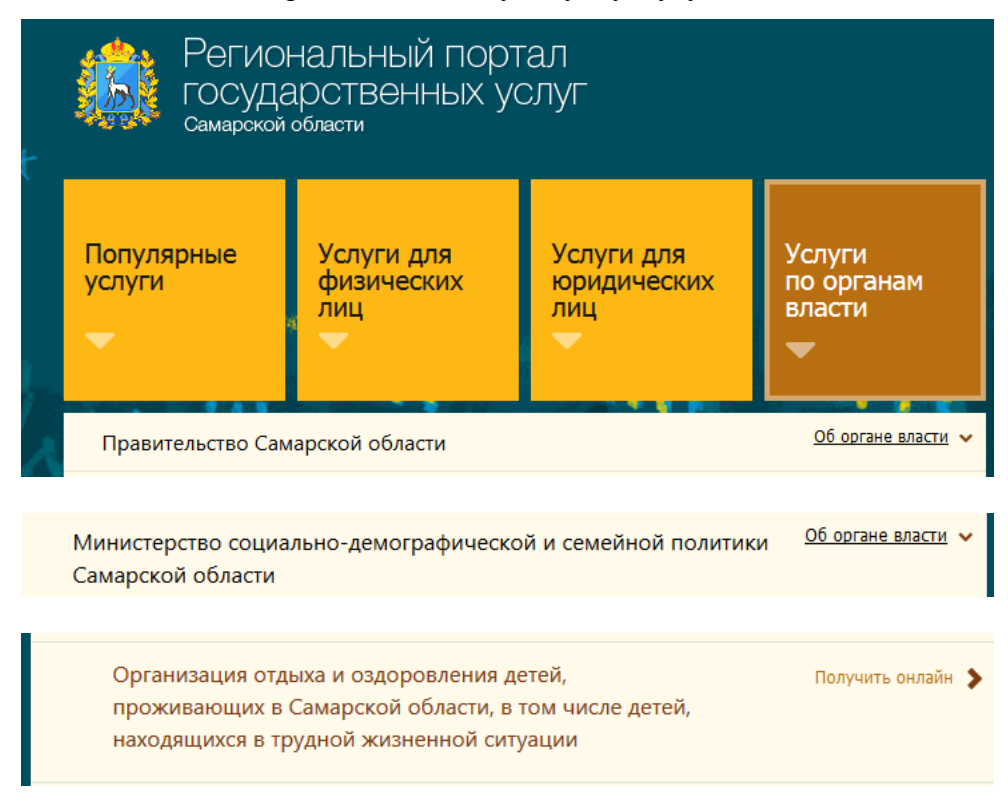

В зависимости от категории детей, являющихся получателями государственной услуги, рассматриваемая государственная услуга предоставляется в следующих формах:

 $\checkmark$  детям в возрасте от 6 до 18 лет, в том числе детям, находящимся в трудной жизненной ситуации, имеющим медицинские показания на оздоровление в санаторном оздоровительном лагере – государственная услуга предоставляется бесплатно в санаторном оздоровительном лагере круглогодичного действия (СОЛКД) (далее - услуга по отдыху и оздоровлению детей в СОЛКД);

- детям, в возрасте от 6 до 18 лет, находящимся в трудной жизненной ситуации, - государственная услуга предоставляется бесплатно в летних загородных оздоровительных лагерях (ДОЛ) (далее – услуга по отдыху и оздоровлению детей в ДОЛ);
- детям в возрасте от 6 до 18 лет, за исключением детей, находящихся в трудной жизненной ситуации, - государственная услуга предоставляется в летних загородных оздоровительных лагерях на льготных условиях оплаты (далее – льготная услуга по отдыху и оздоровлению детей в ДОЛ);
- детям в возрасте от 4 до 14 лет включительно, нуждающимся в уходе и сопровождении законного представителя, и находящимся в трудной жизненной ситуации, - государственная услуга предоставляется бесплатно в оздоровительных организациях санаторного типа «Мать и дитя» (далее - услуга по отдыху и оздоровлению детей в санаторной организации типа «Мать и дитя»).

После нажатия кнопки «Получить услугу» заполняются все поля форм. На последнем шаге к электронному заявлению прикрепляются скан-копии документов.

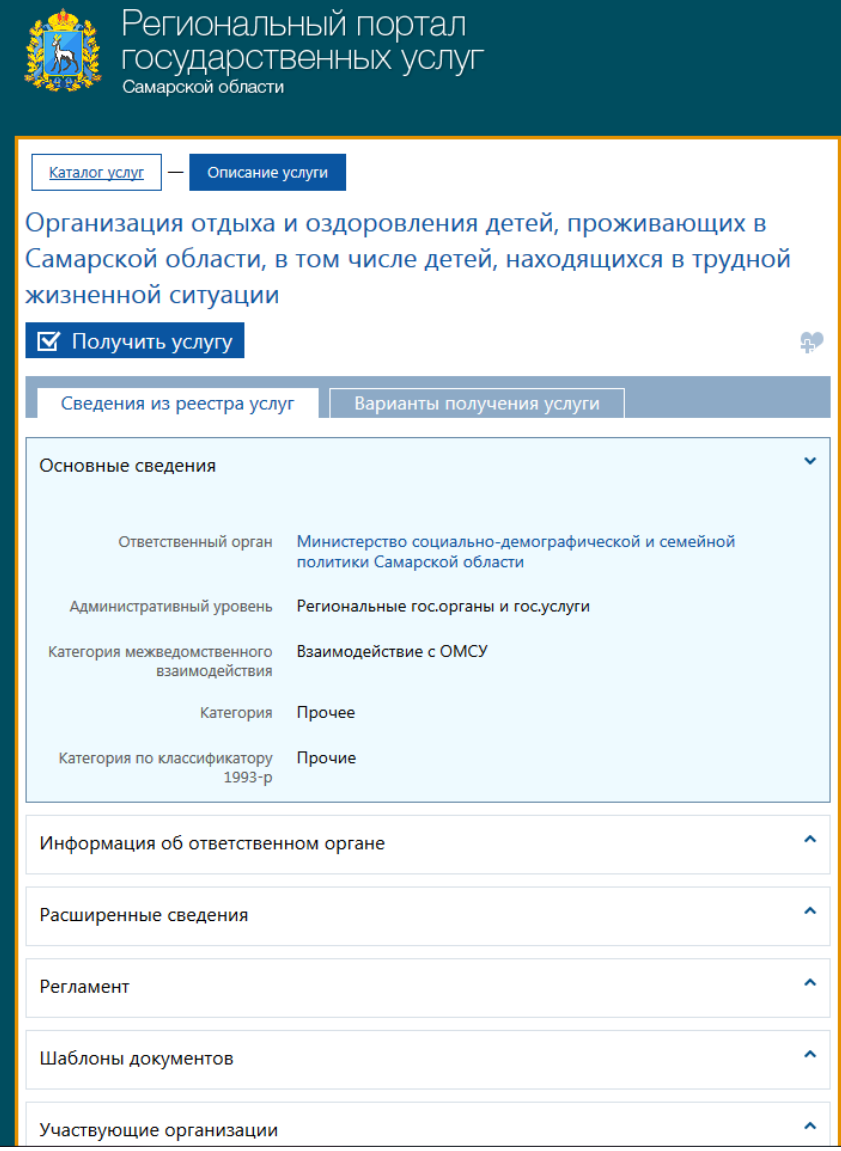

 $\checkmark$ 

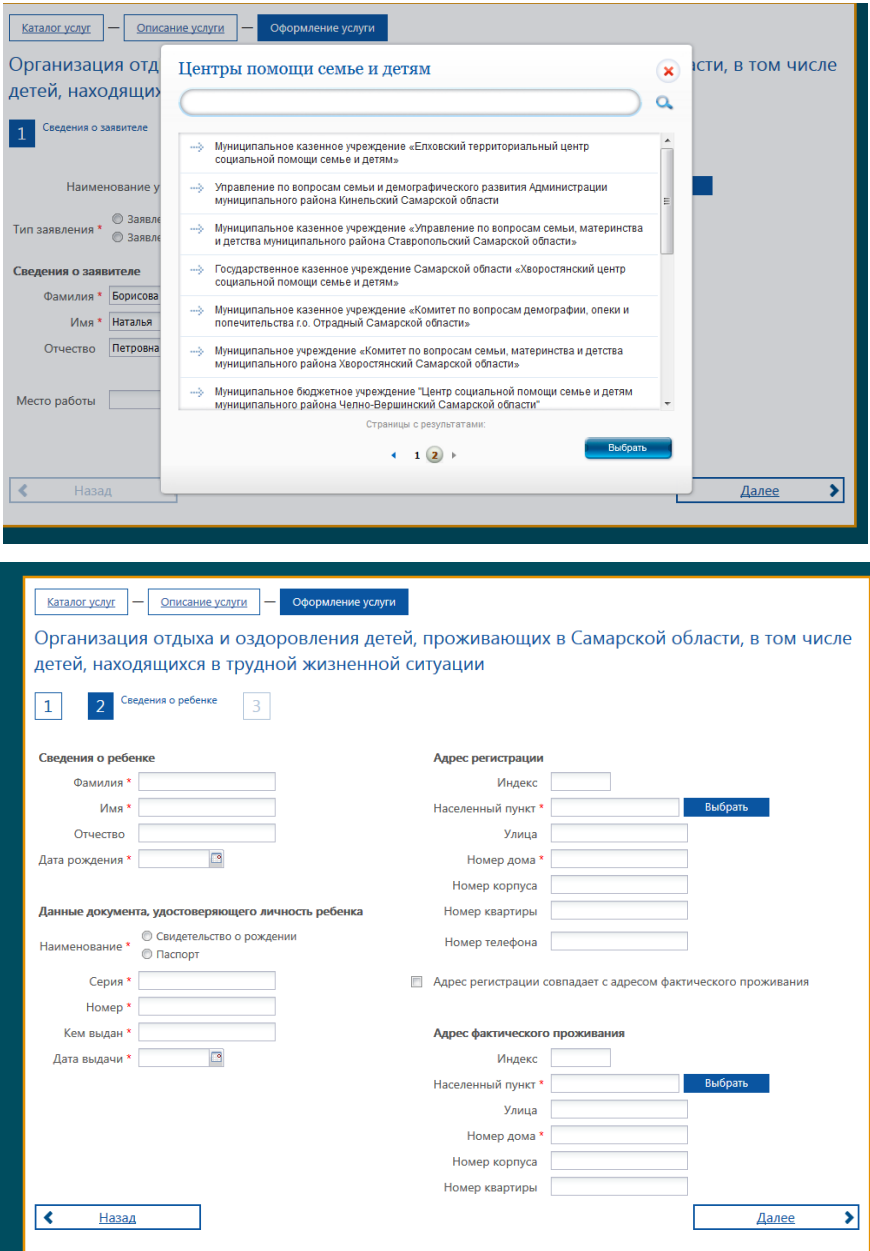

Данную услугу можно также получить через Социальный портал министерства социально-демографической и семейной политики Самарской области<http://suprema63.ru/msdr/portal.do> Вход в личный кабинет осуществляется через единый портал госуслуг.

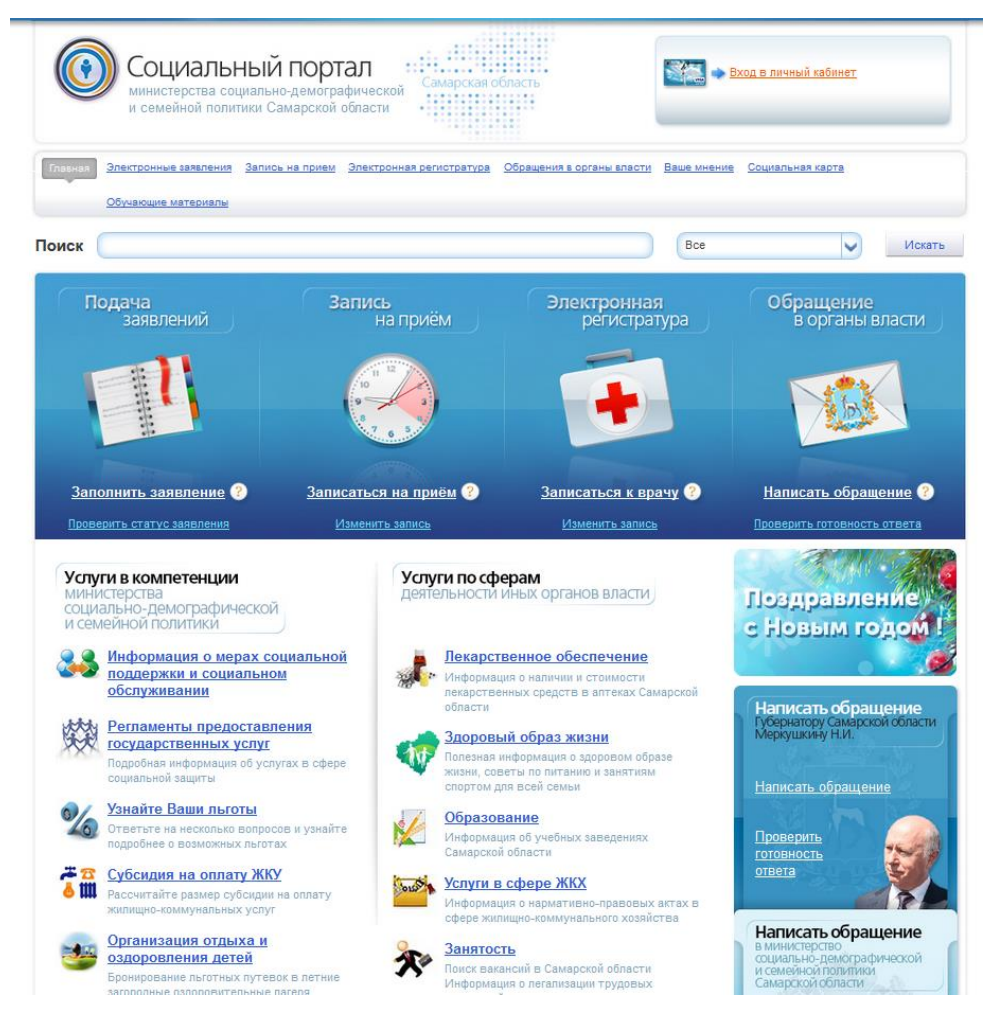

#### **Список использованной литературы:**

- 1. ГОСУДАРСТВЕННЫЕ ЭЛЕКТРОННЫЕ УСЛУГИ: ПРОБЛЕМЫ И ПУТИ РЕШЕНИЯ. О. С. Грунистая Белгородский государственный национальный исследовательский университет, г. Белгород, Россия
- 2. Единая система идентификации и аутентификации. руководство пользователя. Версия 2.5, 2015 г.

#### **Интернет-ресурсы:**

- 1. Портал государственных услуг Российской Федерации <http://www.gosuslugi.ru/>
- 2. Региональный портал государственных и муниципальных услуг Самарской области [https://pgu.samregion.ru](https://pgu.samregion.ru/)
- 3. Совершенствование государственного управления. Портал административной реформы.

[http://ar.gov.ru/gos\\_uslugi\\_03\\_uslugi\\_v\\_electronnom\\_vide/index.ht](http://ar.gov.ru/gos_uslugi_03_uslugi_v_electronnom_vide/index.html) [ml](http://ar.gov.ru/gos_uslugi_03_uslugi_v_electronnom_vide/index.html)

- 4. Электронное правительство Самарской области <http://egov.samregion.ru/>
- 5. Социальный портал министерства социально-демографической и семейной политики Самарской области <http://suprema63.ru/msdr/portal.do>
- 6. Азбука интернета<http://azbukainterneta.ru/>